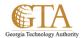

## Create a Document Library

## **HOW DO I CREATE A LIBRARY?**

1. On the **Settings** menu gear, click **Add an app**.

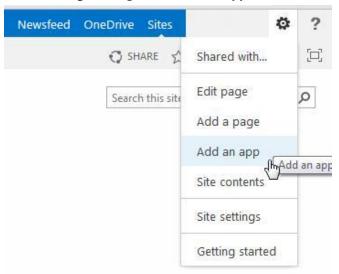

2. Click the library you want to add, in this case **Document Library**.

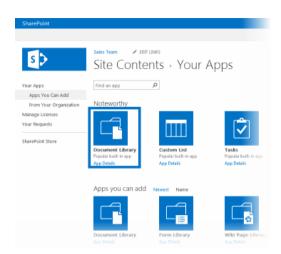

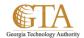

3. Name the library, e.g. SP Training Documents, and then click **Create**.

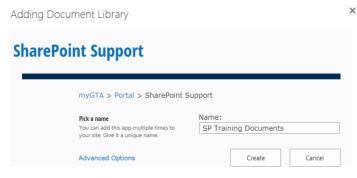

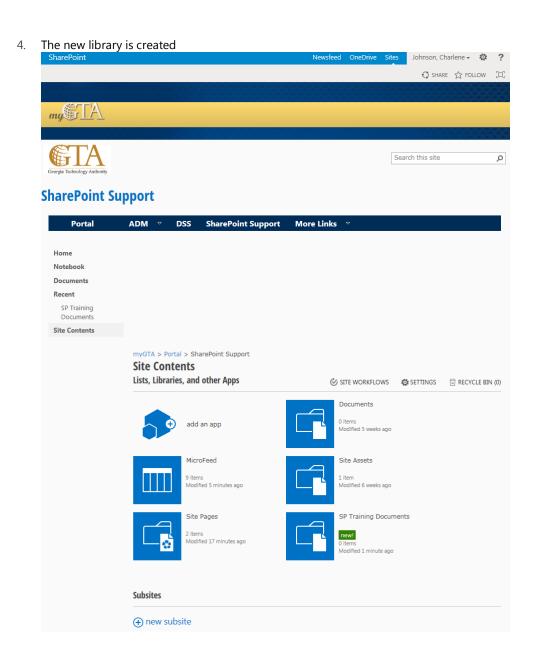